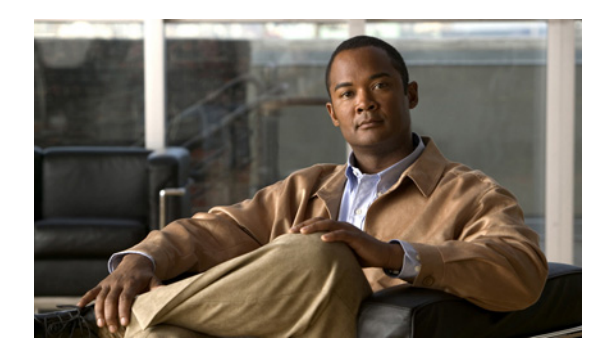

## **CHAPTER 10**

# **Managing Hosts**

This chapter explains how to configure hosts in DNS zones. Before you proceed with the concepts in this chapter, read Chapter 15, "Managing Zones," which explains how to set up the basic properties of a primary and secondary DNS server and its zones.

#### **Related Topics**

[Managing Hosts in Zones](#page-0-0) [Adding Additional RRs for the Host, page 10-2](#page-1-0) [Editing Hosts, page 10-3](#page-2-0) [Removing Hosts, page 10-3](#page-2-1)

### <span id="page-0-0"></span>**Managing Hosts in Zones**

You can manage the resource records (RRs) for a host by configuring the host rather than the individual RRs. When you define a host, the DNS server automatically creates an Address (A) RR in IPv4, or an AAAA RR in IPv6, for each address you specify. If you specify one or more aliases for the host, the server also creates a Canonical Name (CNAME) RR for each alias. You can also have the server create a Pointer (PTR) RR for the host in the reverse zone for the host, if the reverse zone exists.

#### **Local Basic or Advanced Web UI**

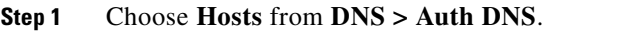

This opens the List/Add Hosts page.

![](_page_0_Picture_142.jpeg)

**Tip** You can sort by hostname, IP address, IPv6 address (if appropriate), or alias by clicking the corresponding column heading on the List/Add Host for Zone page. However, for zones with a large number of hosts (more than 50,000), restrict the sort to the hostname. Sorting based on IP address or alias can take significantly longer, and could fail if you exceed the memory capacity of the CCM server.

- **Step 2** Enter the name of the host and its IPv4 or IPv6 address or comma-separated addresses.
- **Step 3** If the host has alias names, enter a comma-separated list.
- **Step 4** If you want to create a corresponding Pointer (PTR) RR for the host and you know that the reverse zone for the host exists, check the Create PTR Records? check box.

Г

![](_page_1_Picture_192.jpeg)

#### **CLI Commands**

To create A RRs, alias RRs, and PTR RRs for existing reverse zones in a single operation, use **zone** *name* **addHost** *hostname address alias* for each host. To list the created zones, use **zone** *name* **listHosts**.

### <span id="page-1-0"></span>**Adding Additional RRs for the Host**

You add additional RRs for the host based on the dns edit mode you chose, either staged or synchronous. For details, see the "Adding Resource Records" section on page 16-2.

Reload the DNS server if you want these RRs to become active server RRs.

#### **Local Basic or Advanced Web UI**

For example, to add additional CNAME RRs, add the alias hostname in the Name field of the List/Add DNS Server RRs for Zones page, choose **CNAME** from the Type drop-down list, add the canonical name of the host in the Data field, then click **Add Resource Record**. Note that the DNS specification does not allow a CNAME RR with the same name as that of another RR.

For an MX RR, add the origin hostname in the Name field; choose **MX** from the Type drop-down list; add the integer preference value, a space, and the domain name of the mail exchanger for the origin host in the Data field; then click **Add Resource Record**. These entries should appear in the list at the bottom of the page.

#### **CLI Commands**

To create a CNAME record, use **zone** *name* **addRR** *alias* **CNAME** *canonical* for protected RRs or **zone** *name* **addDNSRR** *alias* **CNAME** *canonical* for unprotected RRs. To create an MX record, use **zone** *name* **addRR** *hostname* **MX** *preference mxname* for protected RRs or **zone** *name* **addDNSRR** *hostname* **MX** *preference mxname* for unprotected RRs.

## <span id="page-2-0"></span>**Editing Hosts**

Editing a host involves modifying its RRs.

#### **Local Basic or Advanced Web UI**

![](_page_2_Picture_156.jpeg)

#### **CLI Commands**

To edit the host, you must remove and reenter its RRs by using **zone** *name* **removeRR** *name type data* or **zone** *name* **removeDNSRR** *name type data*, then **zone** *name* **addRR** *name ttl class type data* or **zone** *name* **addDNSRR** *name ttl type data*.

### <span id="page-2-1"></span>**Removing Hosts**

Removing a host removes all A, CNAME, and PTR RRs for that host.

#### **Local Basic or Advanced Web UI**

On the List/Add Hosts in Zone page (see the ["Editing Hosts" section on page 10-3](#page-2-0) for the possible ways to get there), click the Delete icon next to the host you want to remove, then confirm the deletion.

#### **CLI Commands**

Remove the host by using **zone** *name* **removeHost**, then re-add it by using **zone** *name* **addHost**.

П